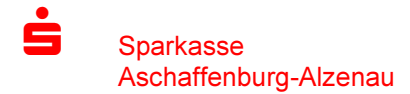

Freigabe von DSRZ-Dateien

## Freigabe in der Internetfiliale:

Im Firmenkundenbereich der Internet-Filiale der Sparkasse finden Sie **DSRZ-Freigabe** die DSRZ-Freigabe unter dem Menüpunkt Online-Banking/Banking/Ausstehende Aufträge oder über das Widget "DSRZ-Freigabe". Es liegen keine Aufträge zur<br>Freigabe vor.

## Ausstehende Aufträge

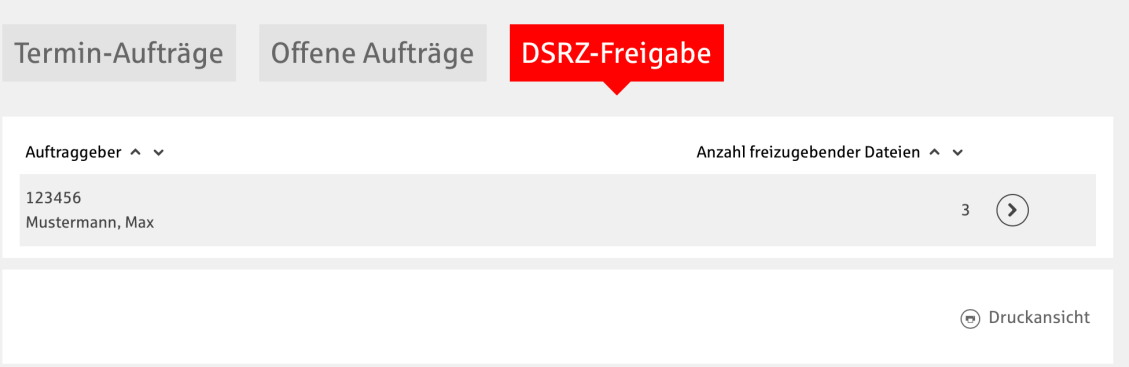

 $\circled{?}$ 

Zunächst können Sie den Auftraggeber auswählen:

Die für den Auftraggeber zur Freigabe anstehen Zahlungsaufträge werden nach einem Klick auf den Pfeil sichtbar:

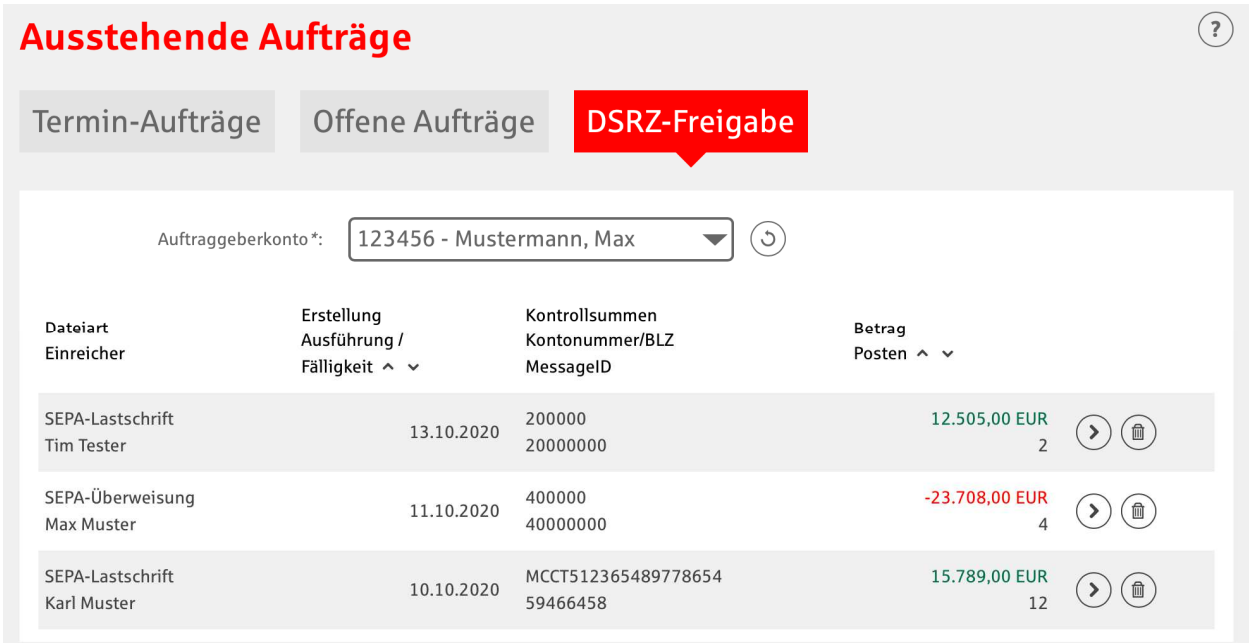

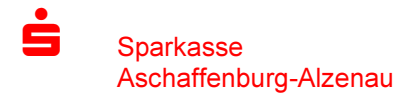

Freigabe von DSRZ-Dateien

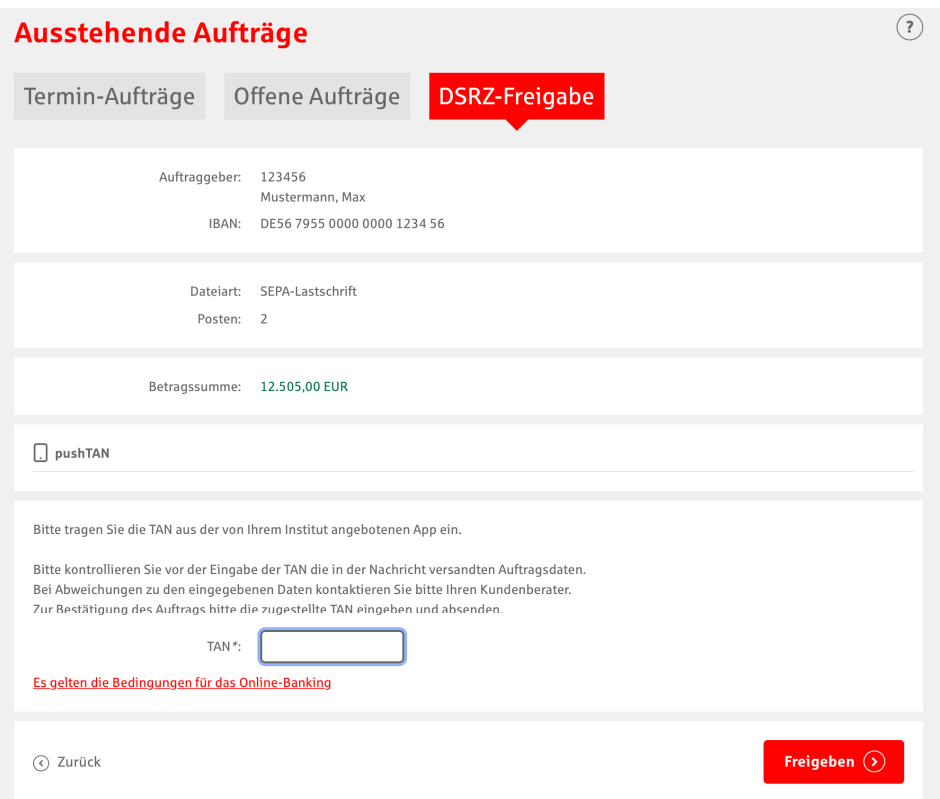

Nach Überprüfung der Auftragsdaten geben Sie die Zahlungen mit einer Transaktionsnummer frei.